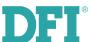

# **WM343-SD Series Installation Guide**

## **Package Contents**

- One WM343-SD330/WM343-SD331 system unit
- 1 SATA data cable
- 1 CPU cooler and 1 system fan
- HDD mounting screws
- 1 Quick Installation Guide
- 1 CD disk includes:
  - Drivers / Manual

## **Panel**

#### **Front View**

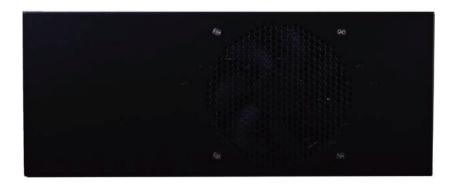

#### Rear View (WM343-SD330/WM343-SD331)

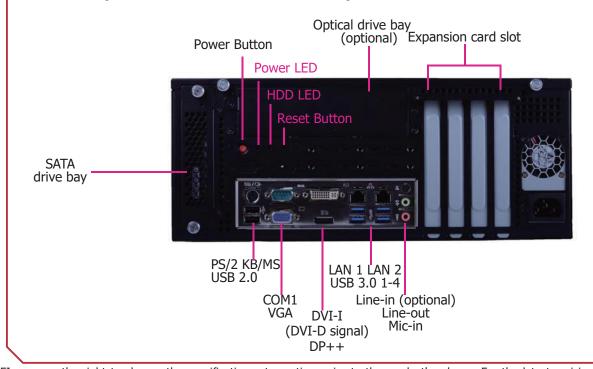

DFI reserves the right to change the specifications at any time prior to the product's release. For the latest revision and for a more details of the installation process, please refer to the user's manual on the website.

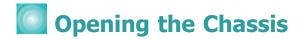

Please observe the following guidelines and follow the procedure to open the system.

- 1. Make sure the system and all other peripheral devices connected to it have been powered off.
- 2. Disconnect all power cords and cables.
- 3. Remove the top cover by uninstalling the thumb screws.

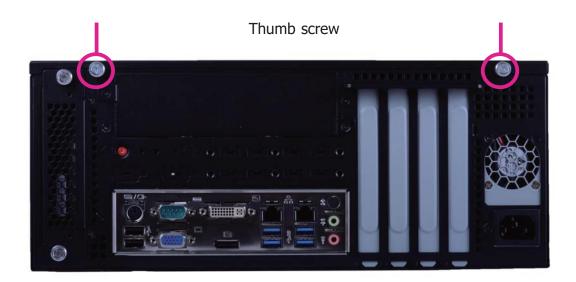

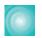

# Installing a DIMM

To access the DIMM sockets, first remove the CD tray by uninstalling the screws from the rear panel and inside the chassis.

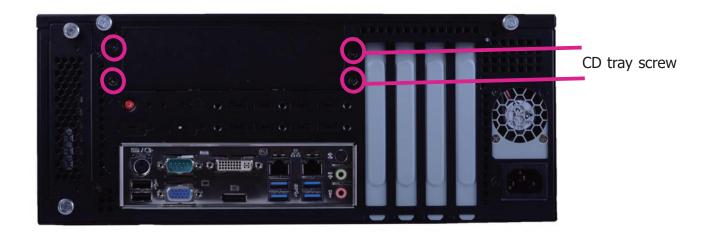

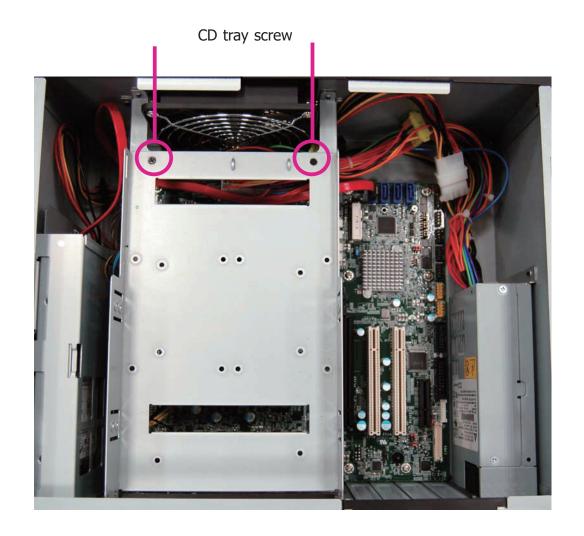

- 1. Align the notch on the DIMM with the tab in the DIMM connector.
- 2. Press down on the DIMM until the release tabs spring back to secure the DIMM in place.

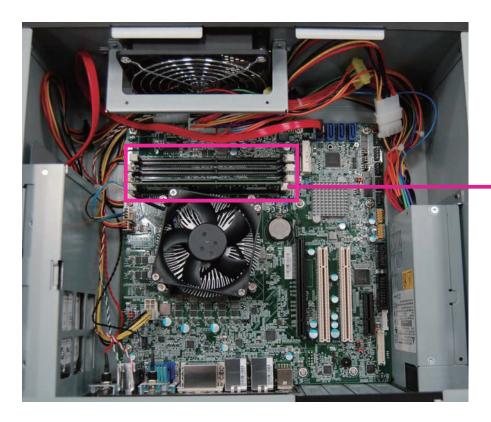

The installed DIMM

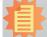

#### Notes:

- 1. The WM343-SD330 is equipped with two or four DDR4 (dual channel) sockets depending on the chipset.
- 2. The WM343-SD331 is equipped with four DDR4 (dual channel) sockets.

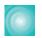

## Installing a 3.5" SATA Drive

1. Remove the thumb screws that secure the HDD drive bay to the chassis and remove the drive bay.

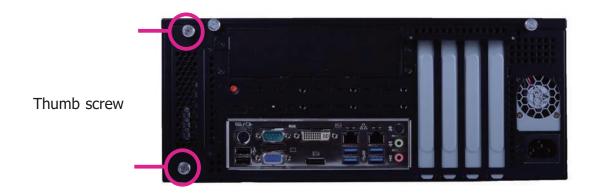

2. Secure the hard drive to the drive bay. Align the mounting holes on the SATA drive with the mounting holes on the HDD drive bay. Use 4 mounting screws to install the hard drive onto the HDD drive bay.

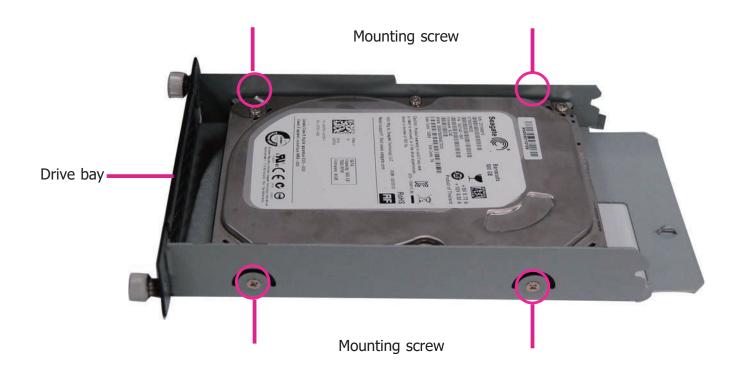

Use the same HDD drive bay to secure a 2.5" hard disk to the system. Refer to the pictures below for the location of mounting holes.

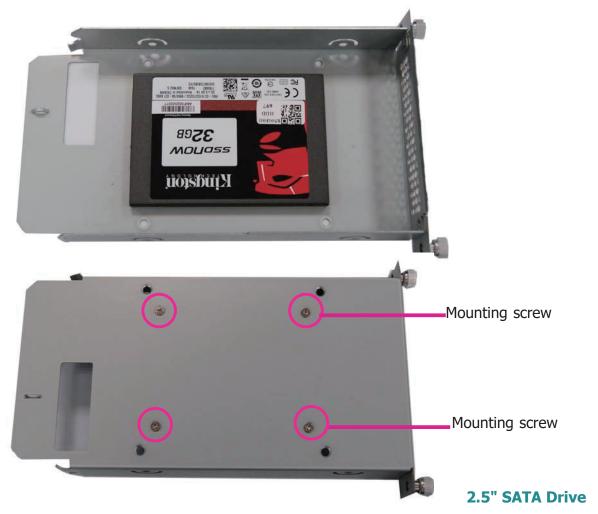

- 3. Slide the HDD drive bay back to the system and secure it with the thumb screws.
- 4. Connect the SATA data cable and power cable to the connectors on the SATA drive. And connect the other end of the SATA data cable on the motherboard.

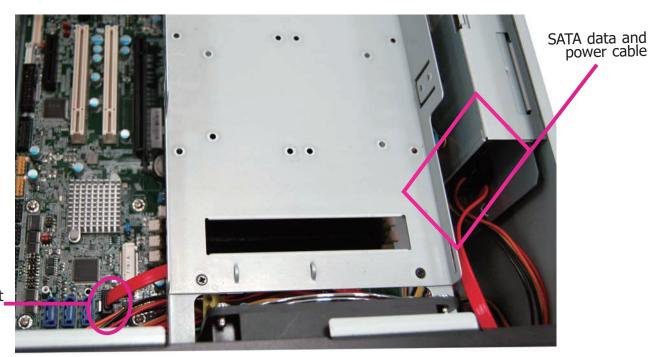

SATA Port

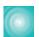

## Installing More Than One SATA Drive (Optional)

To install more than one 2.5" SATA drive, use the 5.25" optical drive bay. And to install more than one 3.5" SATA drive, order another HDD drive bay, which will replace the optical bay in the system.

Use the following procedure to install a second and third 2.5" HDD/SSD:

1. Attach 4 standoffs to the 2.5" HDD or SSD.

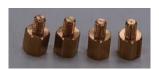

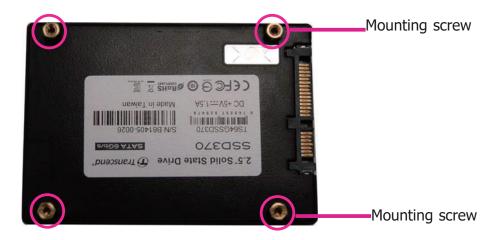

2. Secure the hard drive to the optical drive bay. Align the standoffs on the HDD with the mounting holes on the optical drive bay. Use 4 mounting screws to install the hard drive onto the optical drive bay.

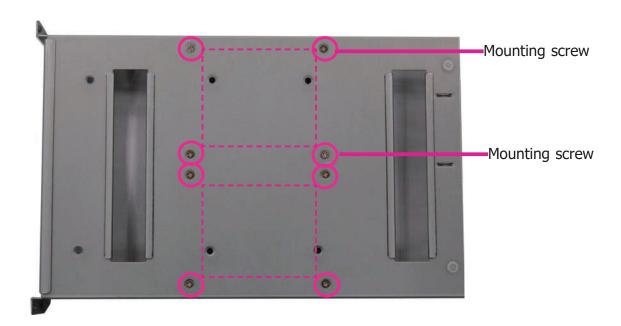

- 3. Install the optical drive bay back to the system.
- 4. Connect the SATA data cable and power cable to the connectors on the SATA drive. And connect the other end of the SATA data cable on the motherboard.

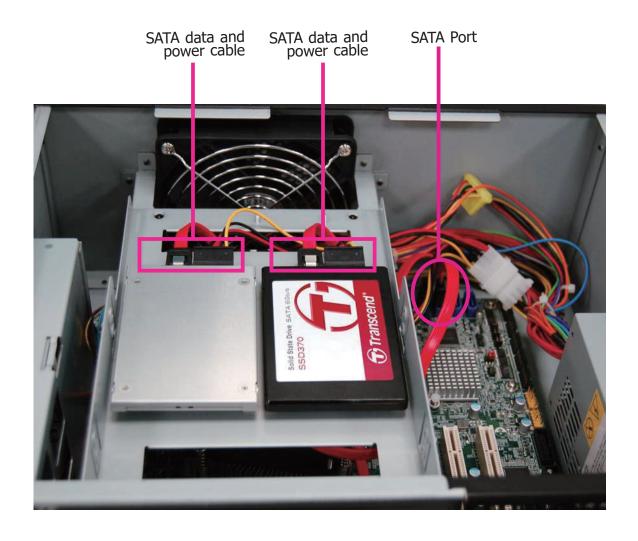

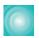

## Installing a PCI or PCIe Expansion Card

Use the following procedure to install a PCIe expansion card:

1. Remove the mounting screws to uninstall the card slot bracket.

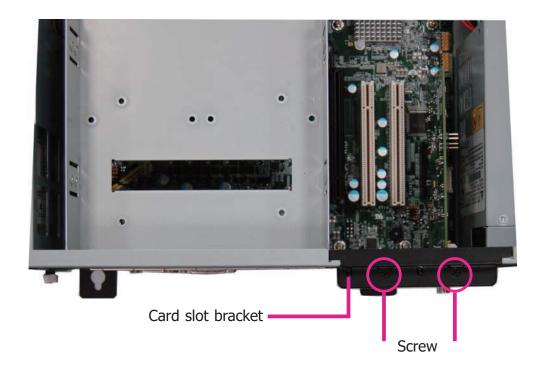

2. Insert the expansion card in the connector on the motherboard and press down until secured.

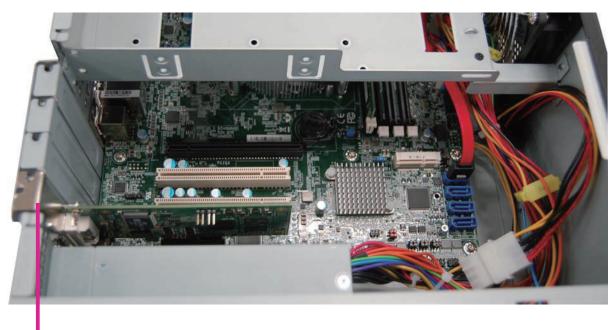

PCIe card

3. Reinstall the card slot bracket to secure the expansion card in place.

## **Rear View**

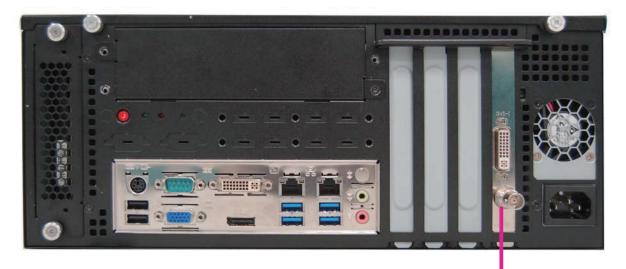

PCIe card

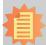

### Notes:

- 1. The WM343-SD330 is equipped with one PCIe x16, one PCIe x4 and two PCI slots.
- 2. The WM343-SD331 is equipped with two PCIe x16 and two PCIe x4 slots.

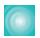

## **Installing a Mini PCIe Card**

The system board is equipped with one Mini PCIe slot that uses USB, PCI and mSATA signals.

1. Grasp the Mini PCIe card by its edges and align the notch in the connector of the PCIe card with the notch in the connector on the system board.

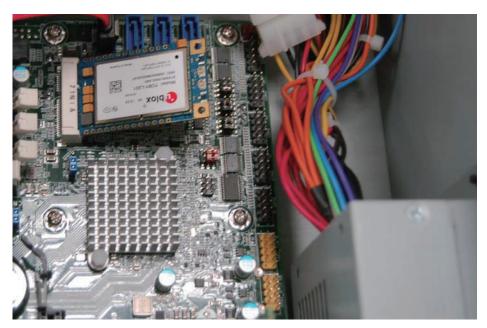

2. Push the Mini PCIe card down and use the provided mounting screws to secure the card on the system board.

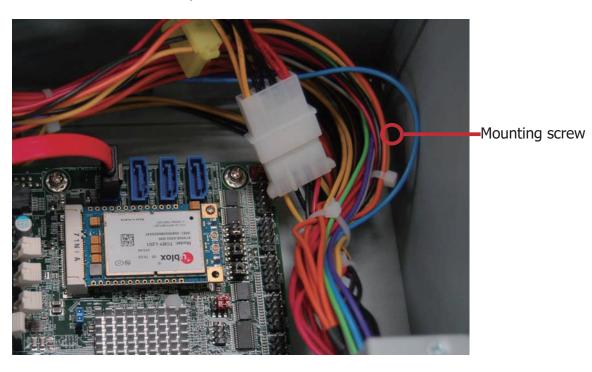

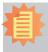

#### Note:

The Mini PCIe slot is only available in WM343-SD330 (Intel® Q170 Chipset).

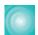

# Board Layout and Jumper Settings (WM343-SD330)

## WM343-SD330 (H110)

## WM343-SD330 (Q170)

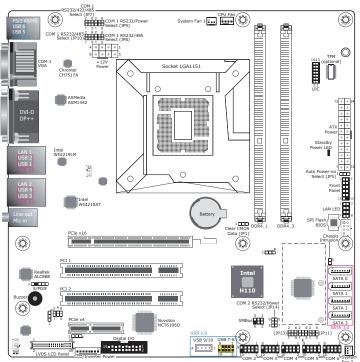

|                  | <br>20113 20114 | 0011 3 |   |
|------------------|-----------------|--------|---|
| Clear CMOS Data  | JP1             |        | 1 |
| Normal (default) | 1-2 C           | )n     |   |
| Clear CMOS Data  | 2-3 C           | )n     | 7 |

| RS232/422/485 Select | JP7 (COM 1)  |
|----------------------|--------------|
|                      | JP11 (COM 2) |
| RS232 (default)      | 1-2 On       |
| RS422 Full Duplex    | 3-4 On       |
| RS485                | 5-6 On       |

| RS232/422/485 Select    | JP8/JP10 (COM 1)<br>JP12/JP13 (COM 2) |
|-------------------------|---------------------------------------|
| RS232 (default)         | 1-3, 2-4 On                           |
| RS422 Full Duplex/RS485 | 3-5, 4-6 On                           |

| RS232/Power Select | JP9 (COM 1)<br>JP14 (COM 2) |
|--------------------|-----------------------------|
| RS232 (default)    | 1-3 (RI), 2-4 (DCD) On      |
| RS232 with power   | 3-5 (+5V), 4-6 (+12V) On    |

| <b>Auto Power-on Select</b>         | JP5    |
|-------------------------------------|--------|
| Power-on via power button (default) | 1-2 On |
| Power-on via AC power               | 2-3 On |

- 1. When COM 1 RS232/422/485 is selected, JP8 and JP10 must be set in accordance to JP7.
- 2. When COM 2 RS232/422/485 is selected, JP12 and JP13 must be set in accordance to JP11.

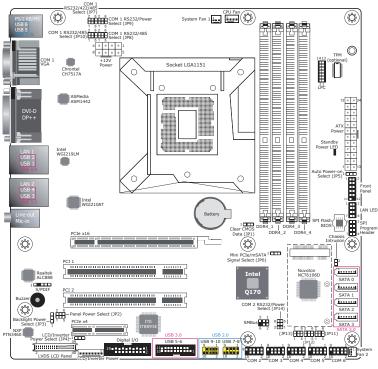

The following jumper settings are for WM343-SD330 (Q170) only.

| <b>Backlight Power Select</b> | JP3    |
|-------------------------------|--------|
| +3.3V (default)               | 1-2 On |
| +5V                           | 2-3 On |

| Panel Power Select | JP2    |
|--------------------|--------|
| +12V               | 1-2 On |
| +5V                | 3-4 On |
| +3.3V (default)    | 5-6 On |

| LCD/Inverter Power Select | JP4    |
|---------------------------|--------|
| +12V (default)            | 1-2 On |
| +5V                       | 2-3 On |

| Mini PCIe/mSATA Signal Select | JP6    |
|-------------------------------|--------|
| Mini PCIe (default)           | 1-2 On |
| mSATA                         | 2-3 On |

## WM343-SD331 (C236/Q170)

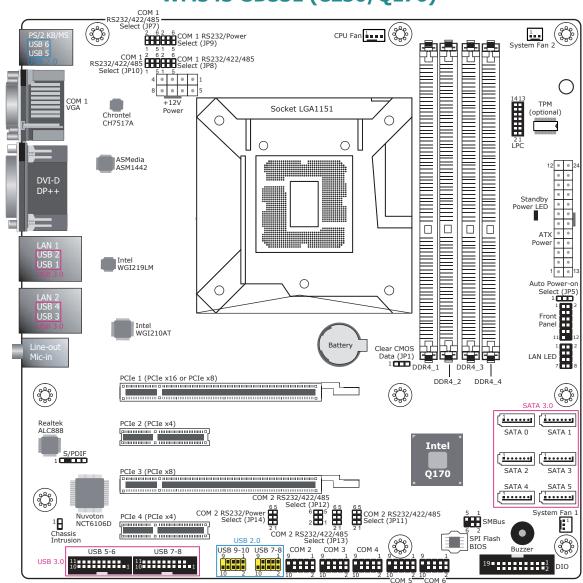

| RS232/422/485 Select |              |
|----------------------|--------------|
|                      | JP11 (COM 2) |
| RS232 (default)      | 1-2 On       |
| RS422 Full Duplex    | 3-4 On       |
| RS485                | 5-6 On       |

| RS232/Power Select | JP9 (COM 1)<br>JP14 (COM 2) |
|--------------------|-----------------------------|
| RS232 (default)    | 1-3 (RI), 2-4 (DCD) On      |
| RS232 with power   | 3-5 (+5V), 4-6 (+12V) On    |
| riozoz man pomo.   |                             |

**Clear CMOS Data** 

Normal (default)

| RS232/422/485 Select    | JP8/JP10 (COM 1)<br>JP12/JP13 (COM 2) |
|-------------------------|---------------------------------------|
| RS232 (default)         | 1-3, 2-4 On                           |
| RS422 Full Duplex/RS485 | 3-5, 4-6 On                           |

| Clear CMOS Data                     | 2-3 On |
|-------------------------------------|--------|
| Auto Power-on Select                | JP5    |
| Power-on via power button (default) | 1-2 On |
| Power-on via AC power               | 2-3 On |

JP1

1-2 On

#### **Notes:**

- 1. When COM 1 RS232/422/485 is selected, JP8 and JP10 must be set in accordance to JP7.
- 2. When COM 2 RS232/422/485 is selected, JP12 and JP13 must be set in accordance to JP11.